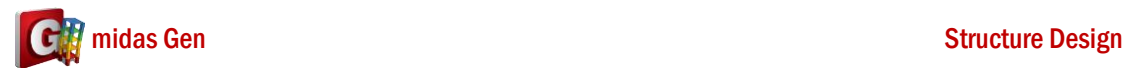

## 請問模型建好後,可否整體轉角度,如果可以,請問如何操作? **Q**

**A**

1. 用 Select All (3) 選你的模型。

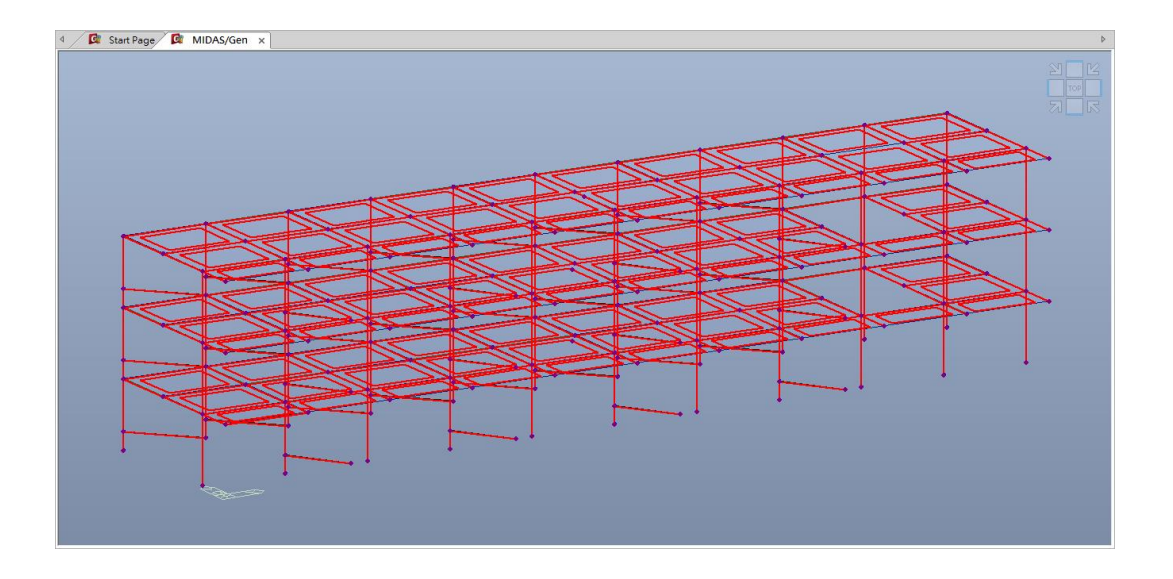

2. 在 Node/Element > Nodes > Rotate > 在 Mode 選 Move > 輸入 Angle of Rotation > 選 Axis of Rotation > 按 Apply。

比如說我要 Rotation about z-axis,然後轉角度是 90。請你看下圖如何解決這樣 的問題。

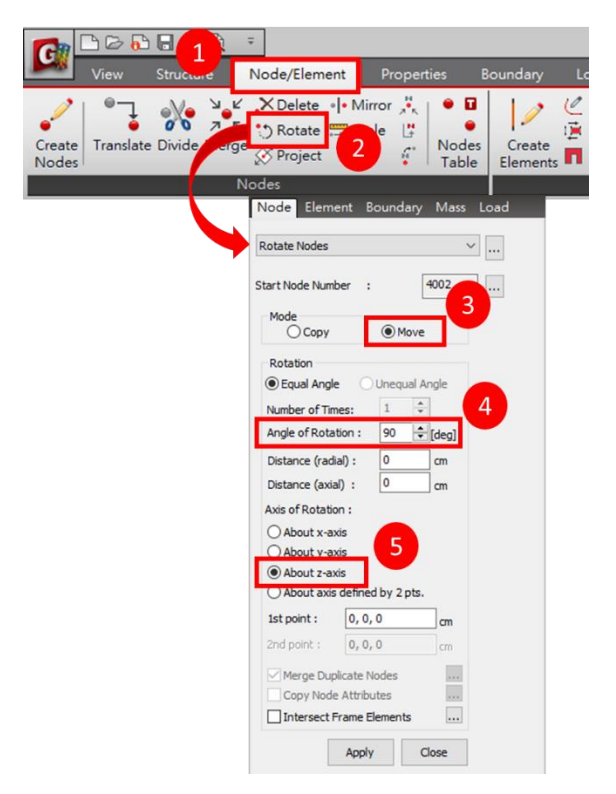

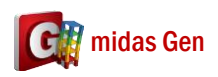

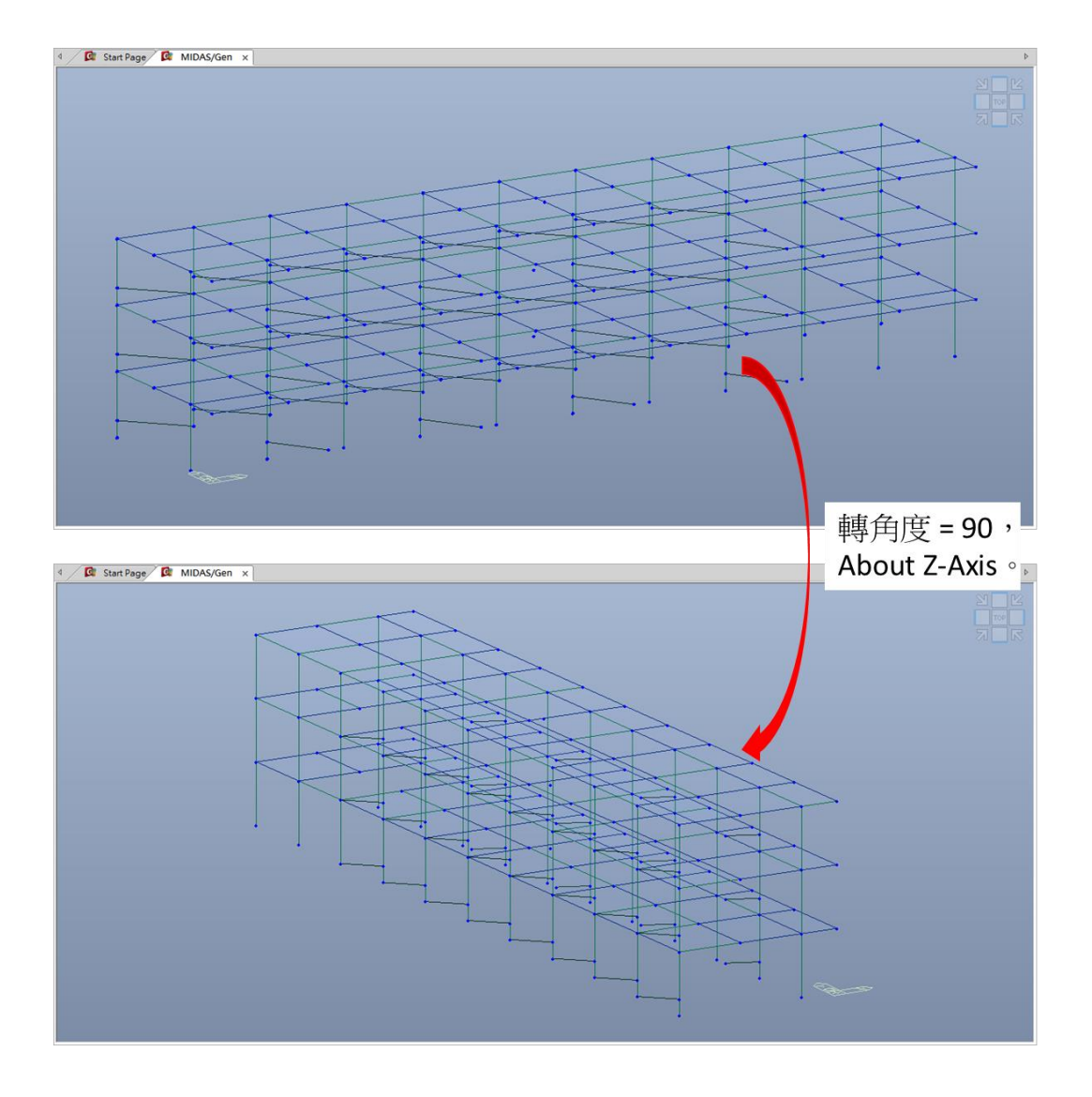